## Comment faire pour se connecter à l'ENT du Collège ?

1.

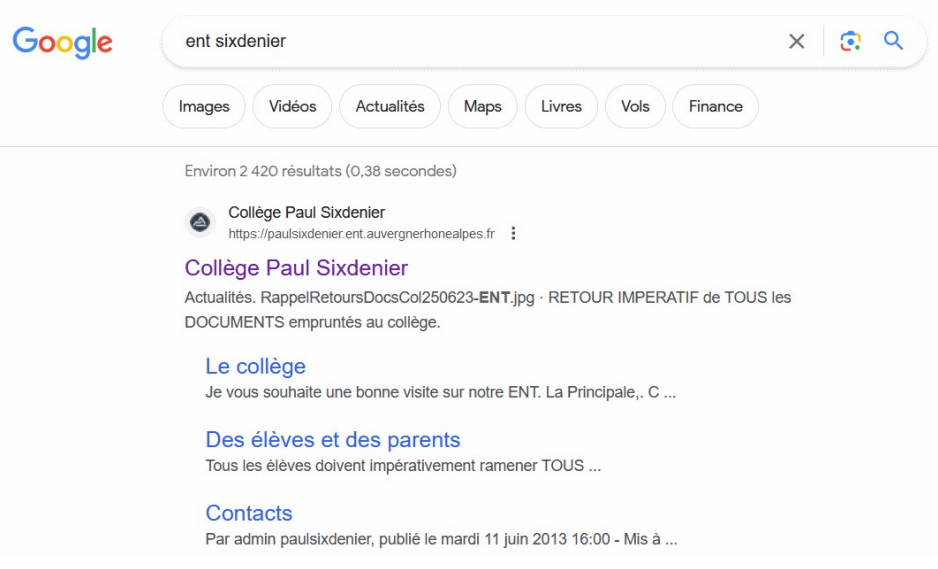

Sur un moteur de recherche, vous saisissez « ent sixdenier » et cliquez sur le clien

2.

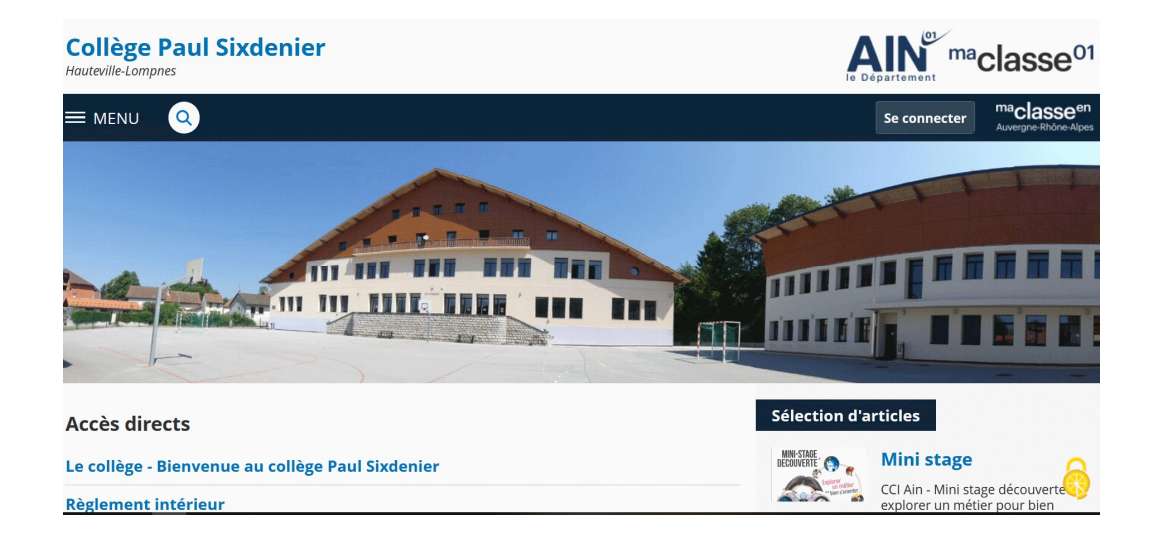

Vous vous connectez en cliquant sur « se connecter «

(en haut à droite)

3.

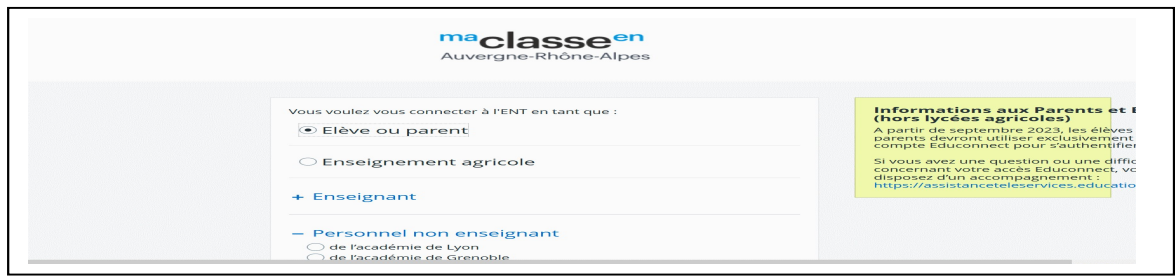

## Vous cliquez sur « Eleve ou parent »

4.

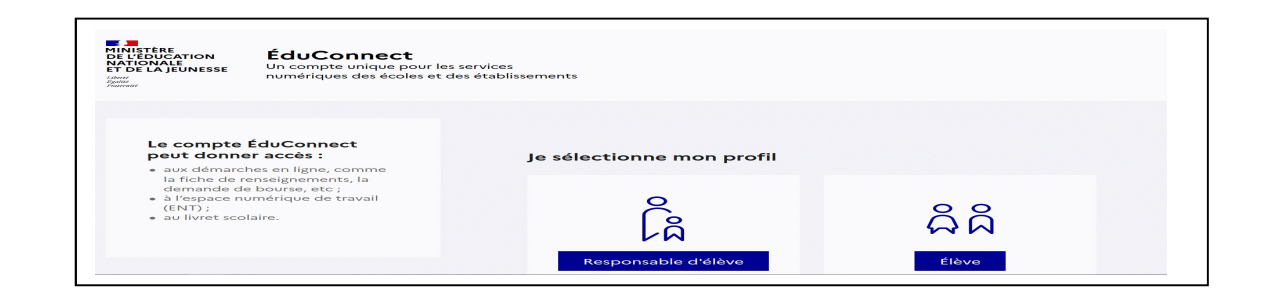

Vous cliquez sur « responsable d'élève »

5.

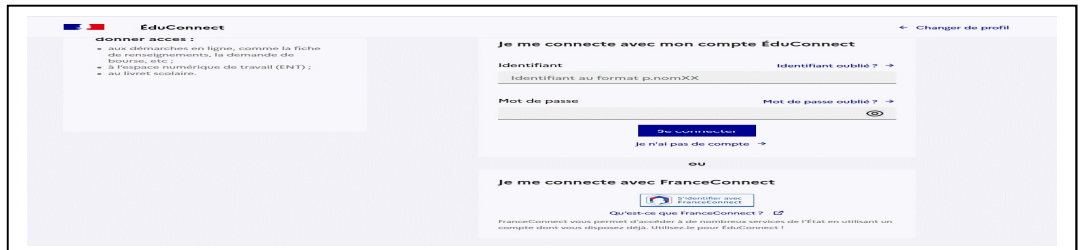

Vous vous connectez avec « FranceConnect »

6.

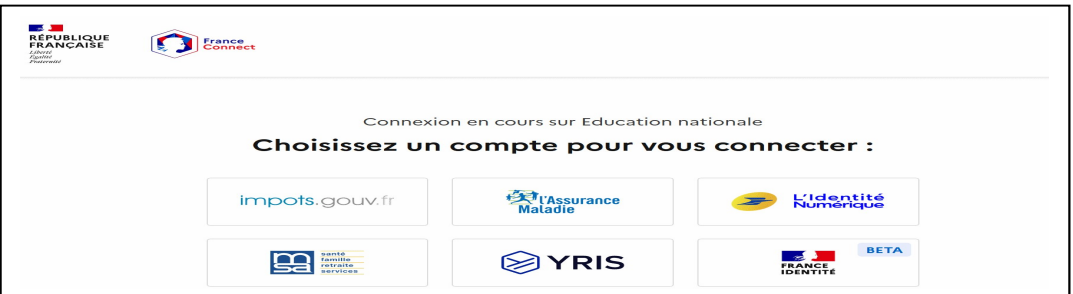

Vous complétez en fonction du compte que vous possédez

7. Vous accédez à la page de la scolarité de votre enfant

Si vous n'arrivez pas à vous connecter, merci d'envoyer un message en précisant le problème que vous rencontrez

ce.0010025x@ac-lyon.fr